# **Call for Price M2**

# **Installation**

- Get call for Price extension from Milople Magento 2 extension store
- Unzip the extension and copy the folder structure in your store.
- Create directory called "code" if you are installing first extension inside the "app" directory then create "Milople" directory inside the code and paste the folder structure from module to that directory
- So, your folder structure will be like following

app/code/Milople

# **Activation**

• open command line in folder root of Magento and run following commands via SSH using putty or others,

php bin/magento setup:upgrade

### **Uninstallation and urgent deactivation**

### **1. Deactivate Module using command**

• Open command line in root of Magento and run following commands via SSH using putty or others.

> php bin/magento module:disable Milople\_CallforPrice php bin/magento module:disable Milople\_All

### **2. Deactivate Module using config.php**

• Open following file:

- app/etc/config.php
- Replace **1** with **0** value in front of the following lines.

```
'Milople All' = > 0,
'Milople_Callforprice' => 0,
```
### **update the database**

• Open command line in root of Magento and run following command via SSH using putty or others.

magento setup:upgrade

## **Remove Extension from your store Permanently**

### **Deactivate Module**

• Open command line in root of Magento and run following command via SSH using putty or others.

> php bin/magento module:disable Milople\_Callforprice php bin/magento module:disable Milople\_All

### **Delete the below mentioned folders and files**

 app/code/Milople/Callforprice app/code/Milople/All

### **Update the database**

• Open command line in root of Magento and run following command via SSH using putty or others.

magento setup:upgrade

- Refresh the cache from admin panel
- If you find something wrong and unable to access the Admin Panel, then delete the following folders from your Magento store.

#### var/cache

var/session

• If you want to refresh Cache via SSH

• Open command line in root of Magento and run following commands via SSH using putty or others.

> magento cache:clean magento cache:flush

#### **Important Links**

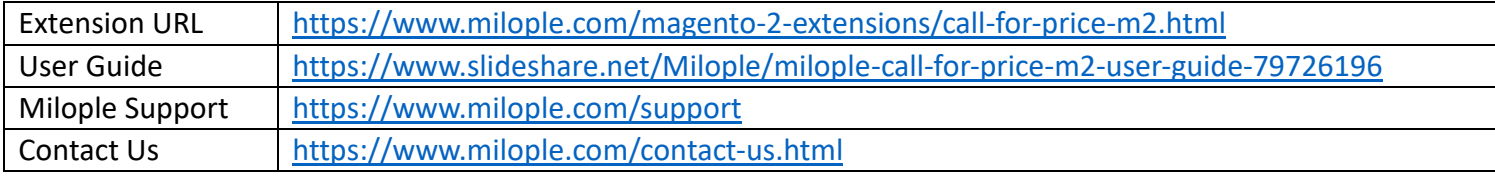

#### **Connect with us**

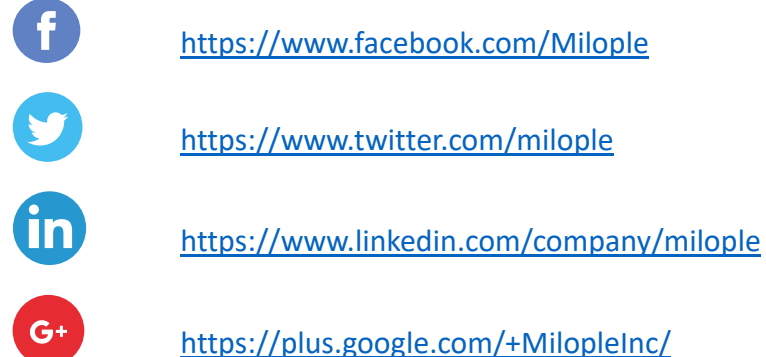